# **NÁVOD NA OBSLUHU MM6500**

## **6,5" 16:9 Color Display Monitor, montovaný do opierky hlavy**

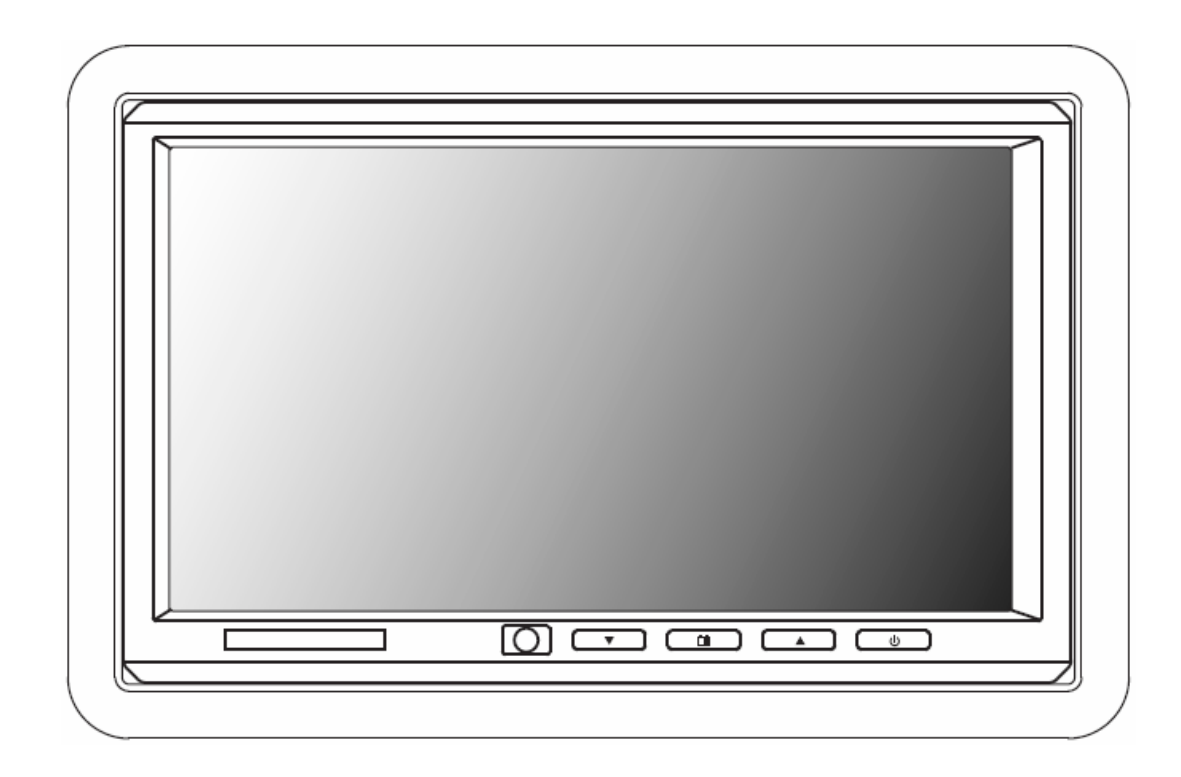

## Dôležité upozornenie

Podľa väčšiny právnych systémov, vodič motorového vozidla ktoré je vybavené televízorom alebo zobrazovacím zariadením, ktoré sa nachádza pred sedadlom vodiča, nesmie počas jazdy sledovať uvedené zariadenia ani priamo ani nepriamo.

## VÝSTRAHA

- 1. Zariadenie nevystavujte na dlhšiu dobu pôsobeniu priameho slnečného žiarenia alebo pôsobeniu vysokých teplôt.
- 2. Vystríhajte sa pádom monitora alebo prudkým nárazom na monitor.
- 3. Monitor udržiavajte čistý a suchý.
- 4. Monitor nepoužívajte pri teplotách pod 0°C alebo nad 60°C.

## **Návod na montáž:**

Súčasťou súpravy je ochranný rám obloženia a doplnková vymedzovacia podložka, ktorú môžete využiť pri montáži na nerovnom povrchu.

- 1. Vyberte si miesto pre montáž monitora.
- 2. Pri výbere miesta si overte či je dostatočne hlboké pre vloženie montážnej vložky a rámu obloženia. Pri plytkých priestoroch s nerovným povrchom použite vymedzovaciu podložku. Dbajte na dostatok priestoru pre rám obloženia aj pre presahujúce spojovacie káble.
- 3. Overte, či spojovací kábel z monitora bude vyčnievať.
- 4. V opierke hlavy vytvorte primerane veľký otvor pre umiestnenie montážnej vložky a monitora. Pozor, aby otvor nebol príliš veľký a aby poskytoval dostatok priestoru za rámikom obloženia pre uloženie presahujúcich káblov.
- Presahujúce káble sa nedajú vložiť do rámika obloženia.
- 5. Káble veďte otvorom v rámiku obloženia.
- 6. Pripojte kábel k monitoru.
- 7. Bezpečne zacvaknite monitor na svoje miesto.

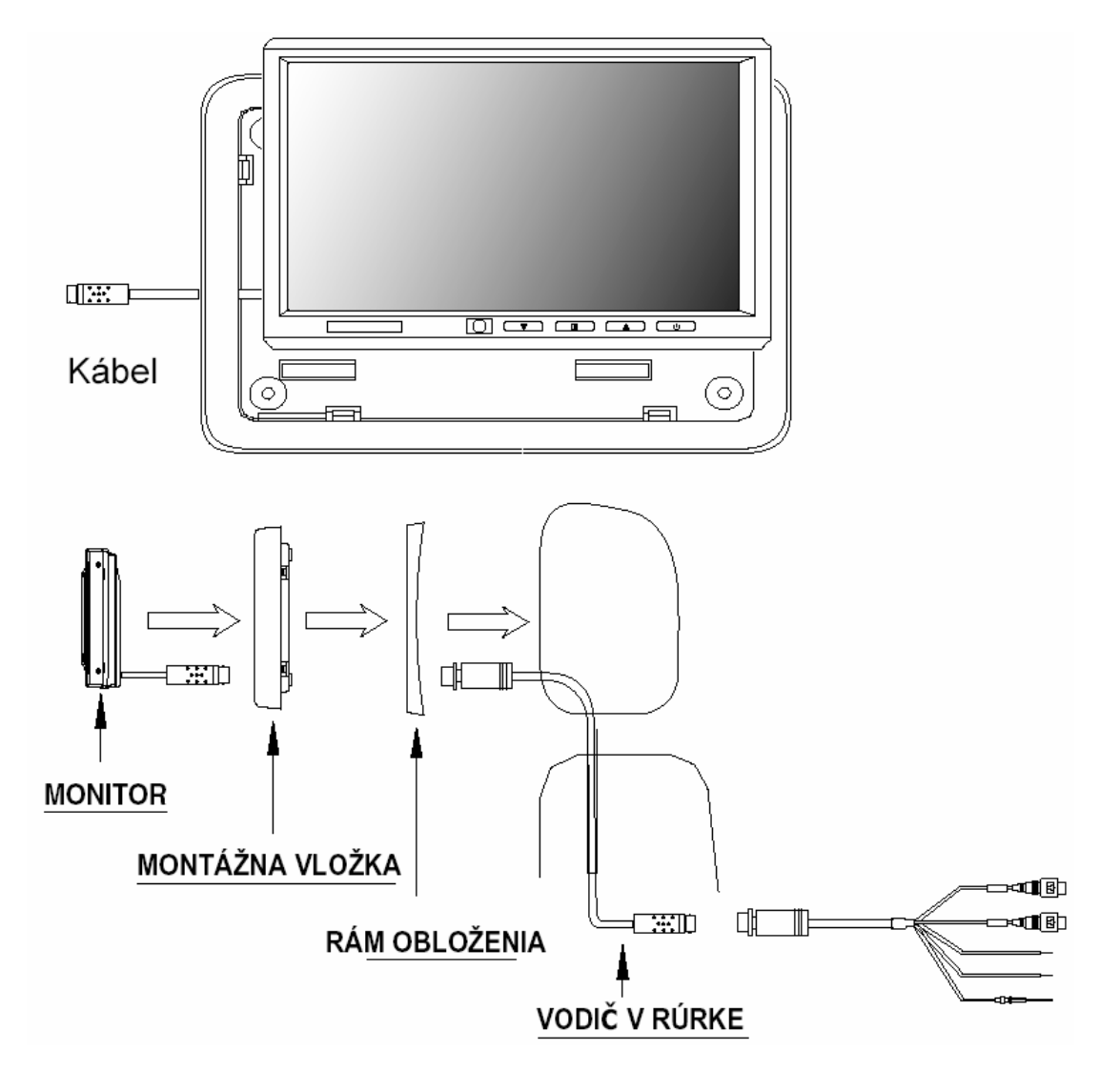

Ak potrebujete vybrať monitor z montážnej vložky, vložte medzi montážnu vložku a rám obloženia kreditnú kartu a odblokujte mechanizmus držania monitora. Jemne vytiahnite monitor z rámu obloženia. Veľmi jemným tlakom na kreditnú kartu môžete podvážiť monitor a tak s uľahči jeho vyberanie.

## **Elektrické zapojenia:**

### **Systém vodičov:**

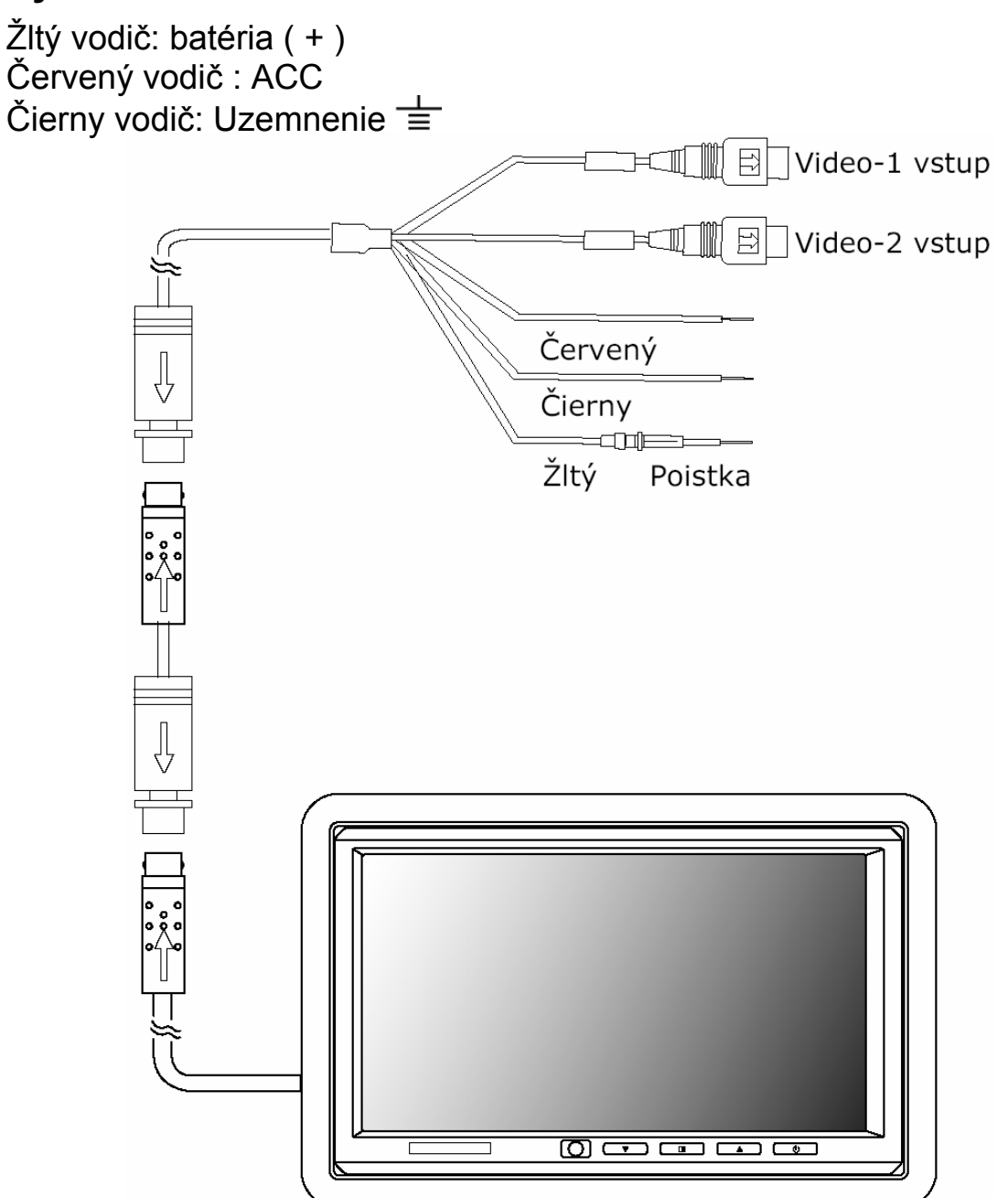

*Poznámka: Skontrolujte správne zapojenie všetkých káblov. Nesprávne zapojenie má za následok zničenie monitora.* 

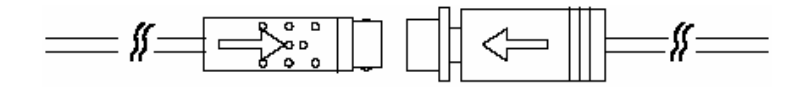

## **Základné operácie:**

## **Predný ovládací panel:**

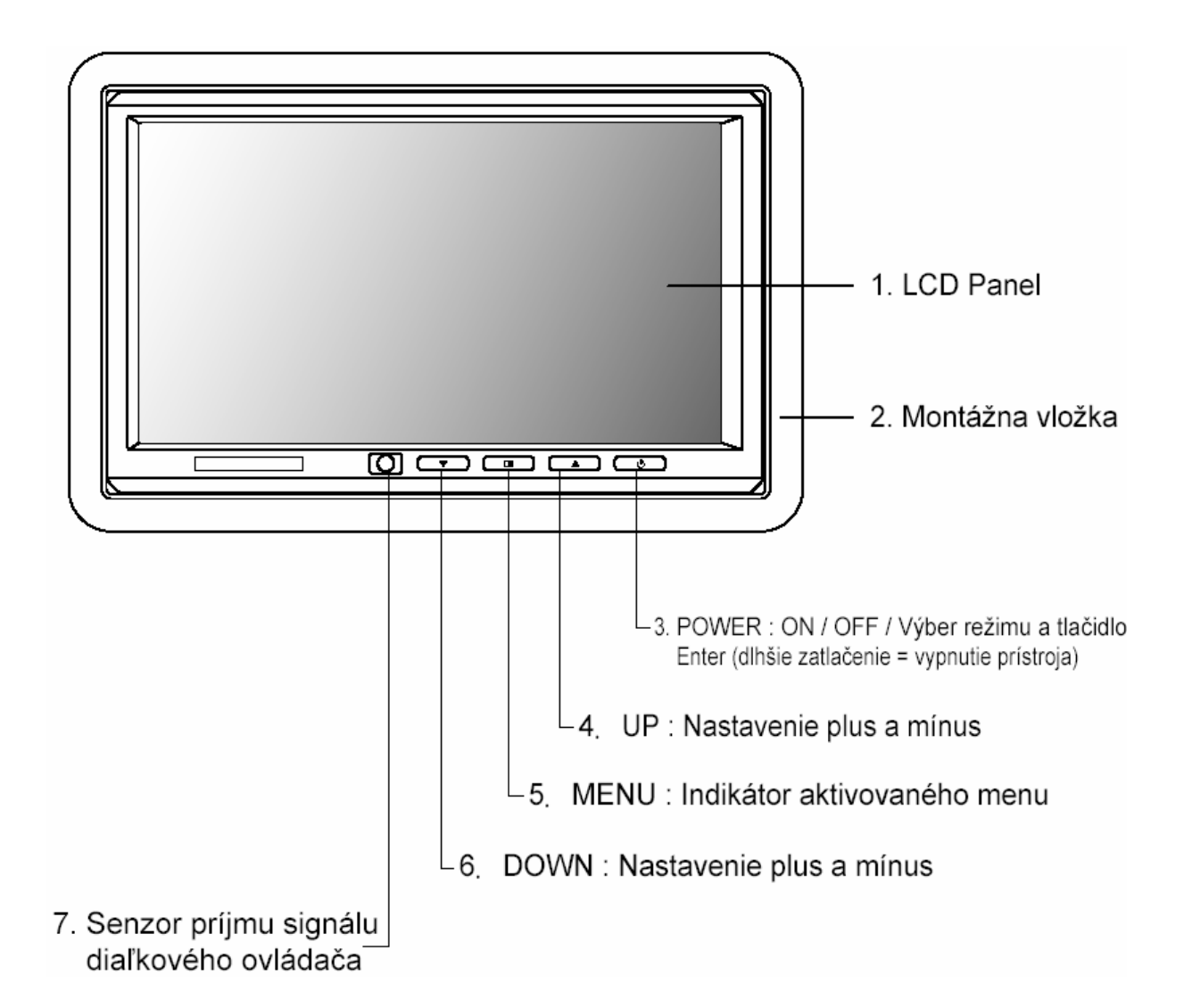

## **Základné operácie: (doplnkové)**

## **Diaľkový ovládač:**

Na ovládanie tohto monitora sa používa diaľkový ovládač. Na ovládanie jednotlivých funkcii sa používajú nasledovné tlačidlá: Monitor menu, Mode, Up, Down, Left, Right a Power.

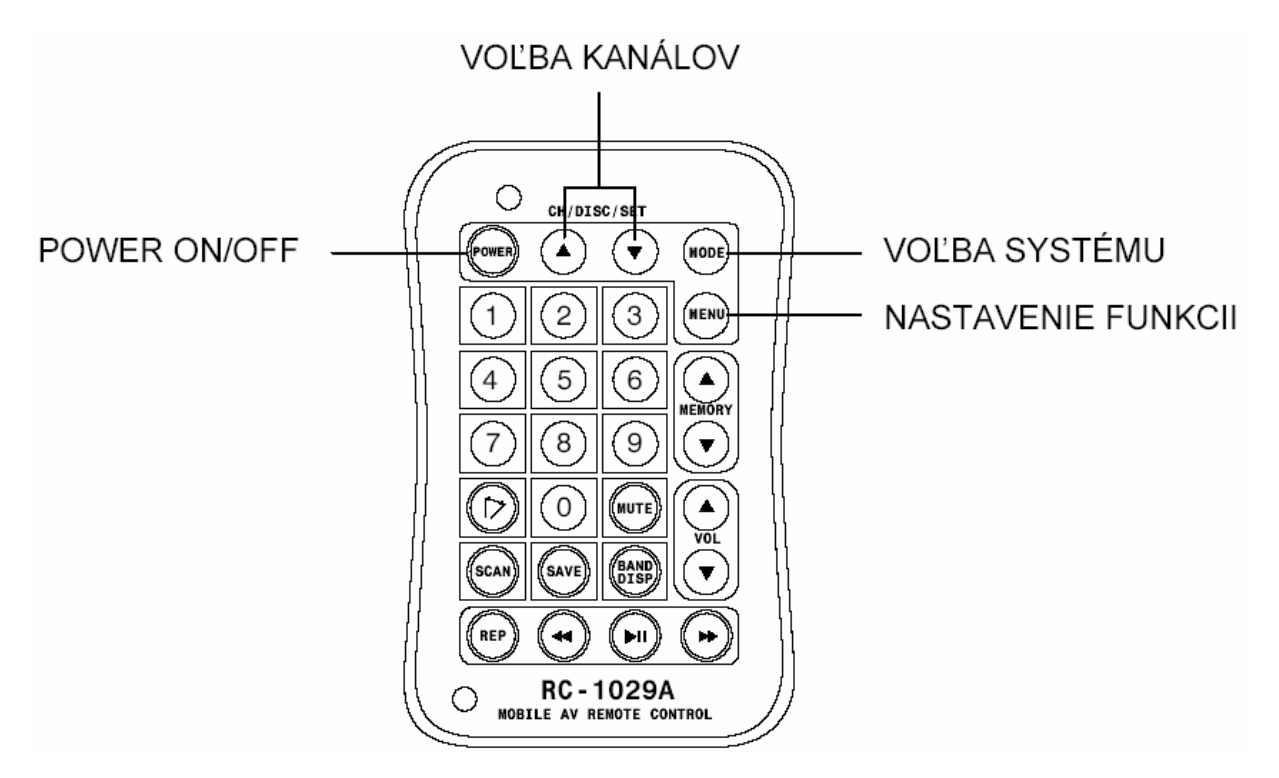

#### PRACUJE IBA S VLOŽENÝM ŠIROKOUHLÝM FAREBNÝM MONITOROM

#### **Výmena batérie:**

- 1. Na uvoľnenie držiaka batérie z uloženia použite malú mincu
- 2. Vymeňte starú batériu za novú tak, aby  $, +$   $,$  smerovalo hore.
- 3. Zatlačte držiak batérie späť do pôvodného umiestnenia.

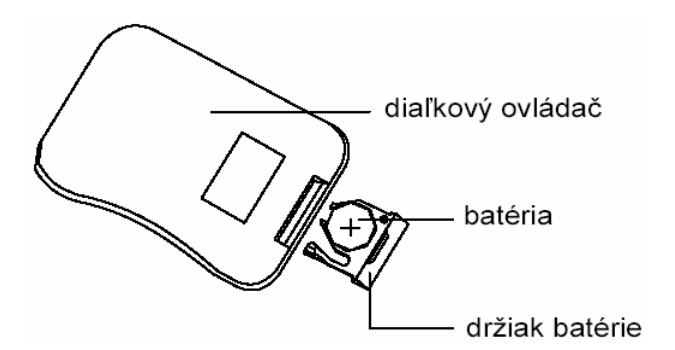

#### **Upozornenie:**

- 1. S použitými batériami zaobchádzajte podľa platných predpisov.
- 2. Nevybíjajte batériu jej skratovaním ani ju nevhadzujte do ohňa.
- 3. Použitú batériu vyberte z uloženia, aby ste predišli jej vytečeniu do ovládača.
- 4. Aby ste predišli neželaným nehodám, nedávajte v žiadnom prípade batérie do rúk deťom. Batéria nie je hračka.

### **Nastavenia v menu na obrazovke:**

#### **MODE – REŽIM:**

Pri zapnutom monitore stlačte na diaľkovom ovládači tlačidlo Mode – režim alebo tlačidlo Power na ovládacom paneli, čím aktivujete výber video vstupov AV1 / AV2 / NTSC / PAL. (Stlačte a podržte tlačidlo Power na ovládacom paneli zatlačené dlhšie – monitor sa vypne).

#### **NASTAVENIA MONITORA:**

Stlačte tlačidlo Menu na diaľkovom ovládači alebo na prednom ovládacom paneli. Na LCD sa zobrazí ponuka OSD menu. Pre výber jednotlivých možností použite tlačidlá up/down pre pohyb hore alebo na diaľkovom ovládači, alebo tlačidlá na prednom ovládacom paneli.

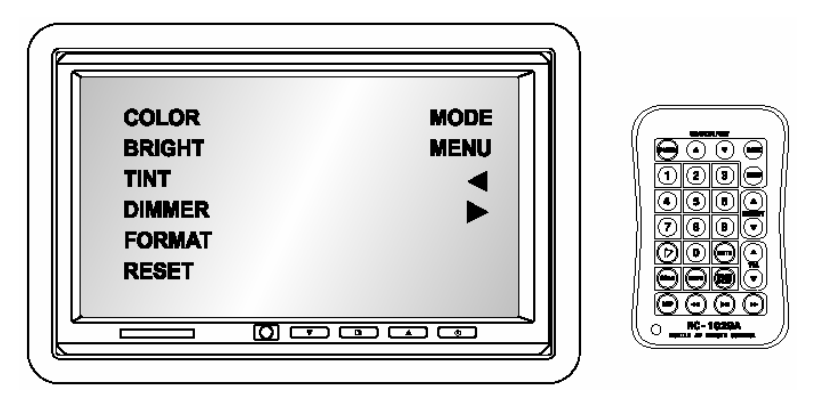

#### **COLOR – FARBA:**

Stlačte tlačidlo Menu na diaľkovom ovládači alebo na prednom ovládacom paneli. Na LCD sa zobrazí OSD menu ako ho vidíte na ľavom obrázku. Pomocou tlačidiel up/down na diaľkovom ovládači alebo na prednom ovládacom paneli si vyberte možnosť "COLOR". Zobrazí sa možnosť pre nastavenie farby "COLOR" ako je to na obrázku vpravo.

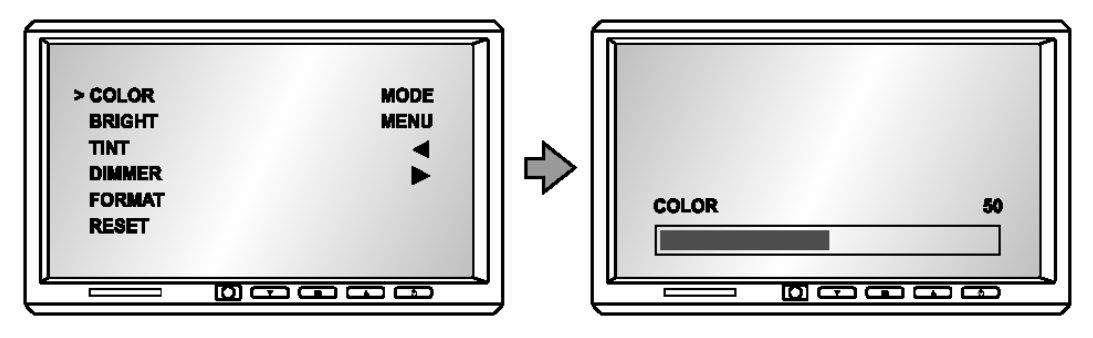

#### **BRIGHT – JAS:**

Stlačte tlačidlo Menu na diaľkovom ovládači alebo na prednom ovládacom paneli. Na LCD sa zobrazí OSD menu ako ho vidíte na ľavom obrázku. Pomocou tlačidiel up/down na diaľkovom ovládači alebo na prednom ovládacom paneli si vyberte možnosť "BRIGHT". Zobrazí sa možnosť pre nastavenie jasu "BRIGHT" ako je to na obrázku vpravo.

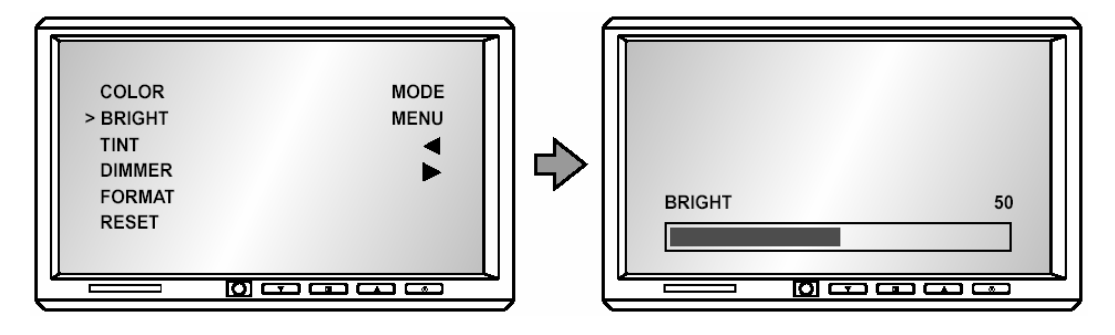

### **Nastavenia v menu na obrazovke:**

#### **TINT – ODTIEŇ:**

Stlačte tlačidlo Menu na diaľkovom ovládači alebo na prednom ovládacom paneli. Na LCD sa zobrazí OSD menu ako ho vidíte na ľavom obrázku. Pomocou tlačidiel up/down na diaľkovom ovládači alebo na prednom ovládacom paneli si vyberte možnosť "TINT". Zobrazí sa možnosť pre nastavenie odtieňa "TINT" ako je to na obrázku vpravo.

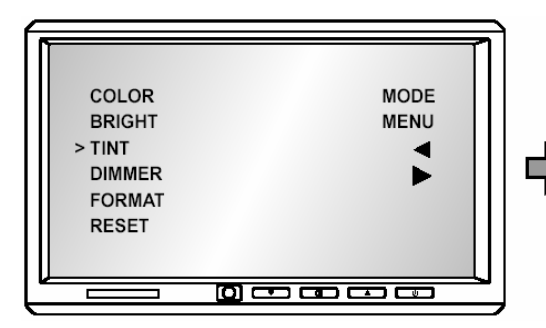

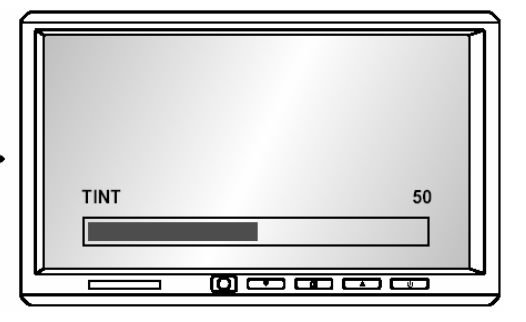

#### **DIMMER – REGULÁTOR SVETLOSTI:**

Stlačte tlačidlo Menu na diaľkovom ovládači alebo na prednom ovládacom paneli. Na LCD sa zobrazí OSD menu ako ho vidíte na ľavom obrázku. Pomocou tlačidiel up/down na diaľkovom ovládači alebo na prednom ovládacom paneli si vyberte možnosť "DIMMER". Zobrazí sa možnosť pre nastavenie regulácie svetlosti "DIMMER" ako je to na obrázku vpravo.

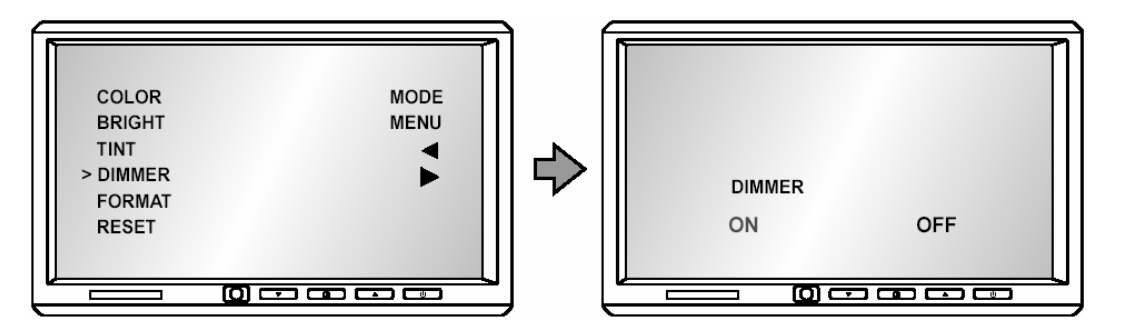

#### **DIPLAY MODE – REŽIM ZOBRAZENIA: (FORMÁT)**

Stlačte tlačidlo Menu na diaľkovom ovládači alebo na prednom ovládacom paneli. Na LCD sa zobrazí OSD menu ako ho vidíte na ľavom obrázku. Pomocou tlačidiel up/down na diaľkovom ovládači alebo na prednom ovládacom paneli si vyberte možnosť "FORMAT". Stlačte tlačidlo Enter alebo Power na prednom ovládacom paneli pre výber nastavenia FORMÁTU. Systém ponúka možnosť zobrazenia: NORMAL / ZOOM / FULL. Zobrazí sa nastavenie formátu ako je to na obrázku vpravo.

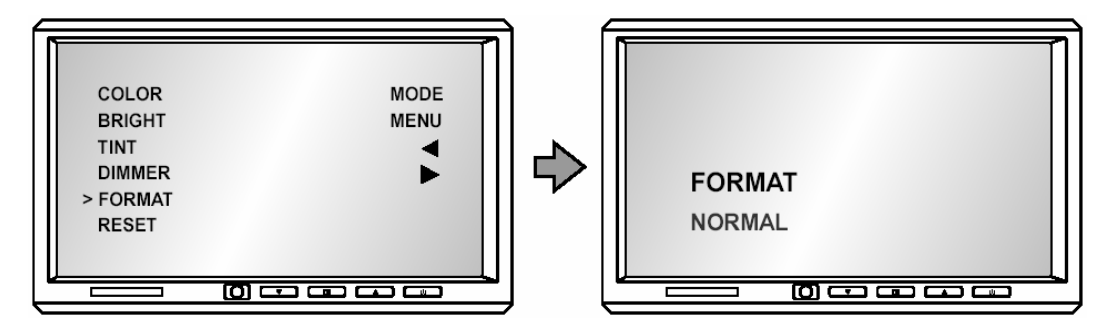

#### **Nastavenia v menu na obrazovke:**

#### **RESET IMAGE – VYMAZAŤ OBRAZ:**

Stlačte tlačidlo Menu na diaľkovom ovládači alebo na prednom ovládacom paneli. Na LCD sa zobrazí OSD menu ako ho vidíte na ľavom obrázku. Pomocou tlačidiel up/down na diaľkovom ovládači alebo na prednom ovládacom paneli si vyberte možnosť "RESET". Stlačte tlačidlo Enter alebo Power na prednom ovládacom paneli pre výber možnosti "RESET". Zobrazí sa možnosť pre vymazanie obrazu ako je to na obrázku vpravo.

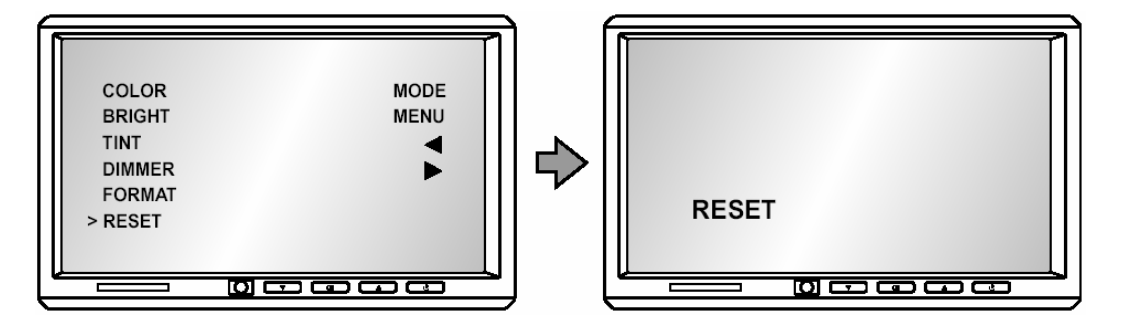

## **Poznámky k montáži:**

Širokouhlé univerzálne monitory je možné namontovať spôsobom, akým je to popísané v nasledujúcich častiach. Skôr ako budete monitor montovať venujte pozornosť nasledujúcim dôležitým poznámkam:

- 1. NIKDY nemontujte monitor na miesto z ktorého by ho mohla sledovať osoba zodpovedná za vedenie motorového vozidla; takáto montáž je v rozpore s mnohými národnými alebo miestnymi predpismi pre prevádzku motorového vozidla.
- 2. Vyvarujte sa montáži na také miesto, kde by monitor v prípade dopravnej nehody vozidla mohol byť príčinou zranenia pasažierov.
- 3. Montáž vykonajte tak, aby ste dosiahli bezpečné upevnenie monitora. K tomuto účelu používajte originálne diely. Ak monitor nie je bezpečne upevnený nepoužívajte ho.

## **Obsah balenia:**

Súčasťou dodávky pre širokouhlé univerzálne monitory sú nasledovné diely a príslušenstvo:

- 1. Monitor
- 2. Diaľkové ovládanie (doplnková výbava)
- 3. Montážna vložka do opierky hlavy
- 4. Rámik obloženia
- 5. Užívateľský manuál
- 6. 1. vodič, 2 káblové zväzky pre video vstupy

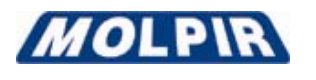

MOLPIR, s. r. o., Hrachová 30, 821 05 Bratislava, SLOVENSKÁ REPUBLIKA Tel.: 00421 - 2 – 4319 1218, 4319 1219 Fax.: 00421 - 2 – 4319 1220 www.molpir.sk obchod@molpir.sk